# StarTechcom

Hard-to-find made easu<sup>®</sup>

### **Universal USB 3.0 Laptop Docking Station with Video, Audio, Ethernet**

**USB3SDOCKD** USB3SDOCKHD

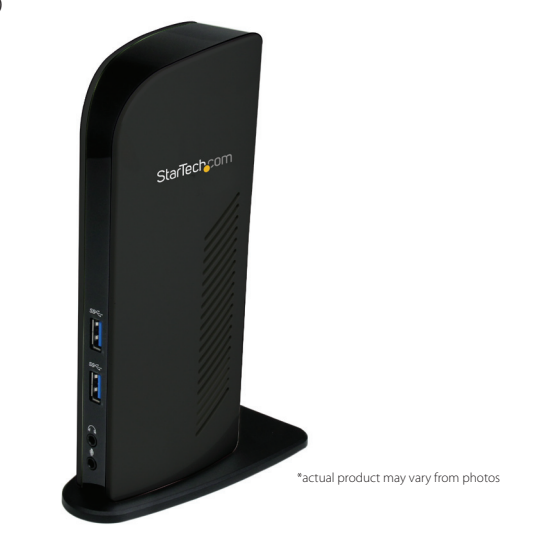

DE: Bedienungsanleitung - de.startech.com FR: Guide de l'utilisateur - fr.startech.com ES: Guía del usuario - es.startech.com IT: Guida per l'uso - it.startech.com NL: Gebruiksaanwijzing - nl.startech.com PT: Guia do usuário - pt.startech.com

For the most up-to-date information, please visit: www.startech.com

#### **FCC Compliance Statement**

This equipment has been tested and found to comply with the limits for a Class B digital device, pursuant to part 15 of the FCC Rules. These limits are designed to provide reasonable protection against harmful interference in a residential installation. This equipment generates, uses and can radiate radio frequency energy and, if not installed and used in accordance with the instructions, may cause harmful interference to radio communications. However, there is no guarantee that interference will not occur in a particular installation. If this equipment does cause harmful interference to radio or television reception, which can be determined by turning the equipment off and on, the user is encouraged to try to correct the interference by one or more of the following measures:

- • Reorient or relocate the receiving antenna.
- Increase the separation between the equipment and receiver.
- • Connect the equipment into an outlet on a circuit different from that to which the receiver is connected.
- • Consult the dealer or an experienced radio/TV technician for help.

#### **Use of Trademarks, Registered Trademarks, and other Protected Names and Symbols**

This manual may make reference to trademarks, registered trademarks, and other protected names and/or symbols of third-party companies not related in any way to StarTech.com. Where they occur these references are for illustrative purposes only and do not represent an endorsement of a product or service by StarTech.com, or an endorsement of the product(s) to which this manual applies by the third-party company in question. Regardless of any direct acknowledgement elsewhere in the body of this document, StarTech.com hereby acknowledges that all trademarks, registered trademarks, service marks, and other protected names and/or symbols contained in this manual and related documents are the property of their respective holders.

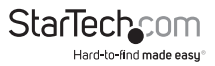

# **Table of Contents**

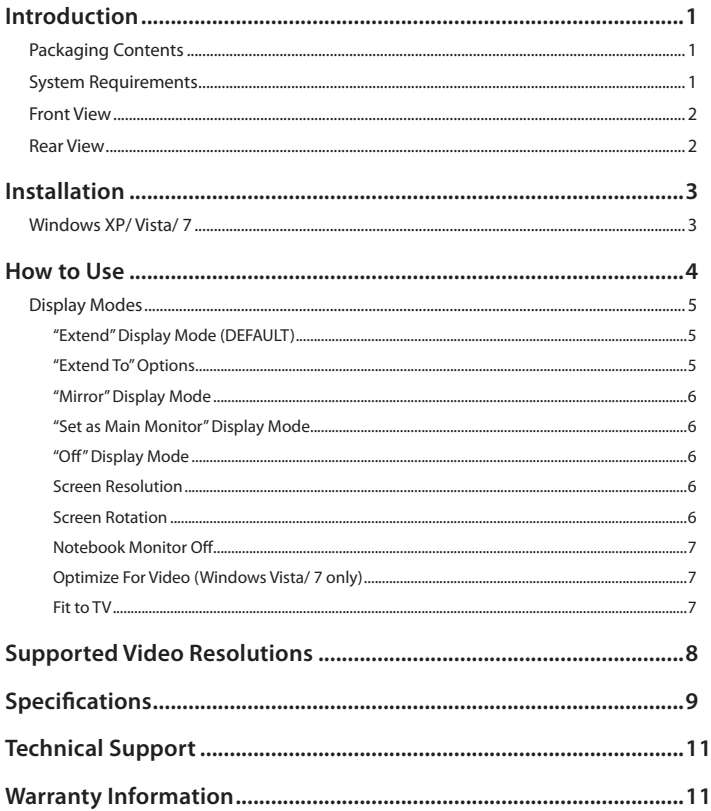

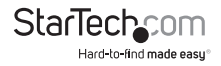

## Introduction

The Universal USB 3.0 Laptop Docking Station with Video, Audio and Ethernet adds an external DVI output (and HDMI® for USB3SDOCKHD), headphone/mic, Gigabit Ethernet and additional USB 3.0 and USB 2.0 ports all from a single device and over a single SuperSpeed USB 3.0 connection.

Featuring a DVI monitor output (and HDMI for USB3SDOCKHD) that can be used to expand or mirror your computer's main desktop, at video resolutions up to 1920x1200. Also combining USB 2.0 and USB 3.0 hubs, headphone and microphone audio connectors and a Gigabit Ethernet RJ45 port into an all-in-one laptop/notebook docking station that is the perfect accessory for those that need to connect and manage many devices on their laptops at home or the office.

### **Packaging Contents**

- 1 x USB 3.0 Docking Station
- • 1 x USB 3.0 Cable
- • 1 x Universal Power Adapter
- • 3 x Power Adapter Plug (NA/ UK/ EU)
- 1 x Driver CD
- 1 x Instruction Manual

### **System Requirements**

- • USB 3.0 enabled computer system with available USB 3.0 port
- • Available AC electrical outlet
- • Microsoft® Windows® XP/ Vista/ 7 (32/64-bit)
- DVI (and/or HDMI for USB3SDOCKHD) enabled display device (e.g. monitor, projector, HTDV, etc) with cables
- • 10/ 100/ 1000 Mbps compatible TCP/IP Ethernet network
- • **CPU:** Intel® Core™2 Duo 2.0 GHz or better (Intel® Core™ i5 Quad Core 2.4 GHz or better recommended for video playback)

**RAM:** 2 GB or more (4 GB recommended for video playback)

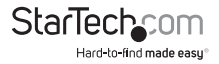

### **Front View**

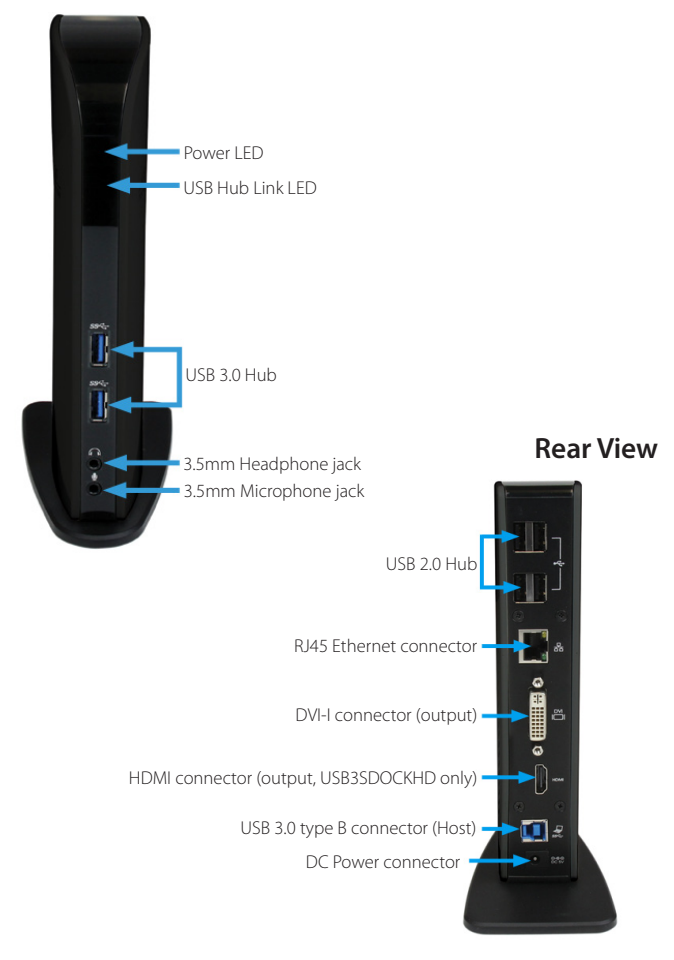

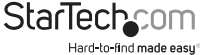

Instruction Manual

# Installation

### **Windows XP/ Vista/ 7**

- 1. Connect the included power adapter from an AC electrical outlet to the USB Docking Station.
- 2. Insert the provided Driver CD into the computer's CD/ DVD drive.
- 3. Autorun should give you the option to browse the files on the CD or automatically open the CD.

If Autorun does not start, Go into "My Computer" and double-click the CD/DVD drive that the CD is in.

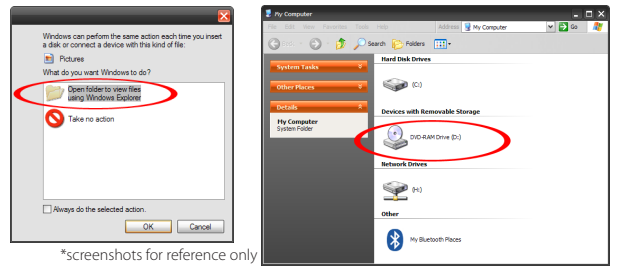

- 4. Run the "setup.exe" file on the CD to launch the driver installation program. Follow the on screen instructions to complete the driver installation.
- 5. Please wait while the installation program copies the necessary files.
- 6. Connect the Docking Station to the computer using the included USB 3.0 cable. Windows will automatically detect and install the drivers.
- 7. Connect the monitor(s) to the USB Docking Station using DVI and/or HDMI cables and power on the monitors.
- 8. Windows will start to automatically load the drivers and software for the USB display adapter. Once complete, you should see this icon in your System Tray:

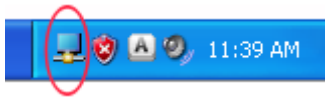

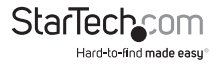

### How to Use

Configuring the image being displayed by the monitor that is connected to the USB 3.0 Docking Station, can be done in one of two ways:

- 1. Accessing the Windows Display Settings
	- • **Windows XP:** right-click on a blank area of the desktop, select **Properties**, then click on the **Settings** tab:

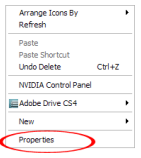

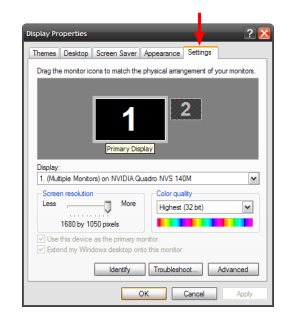

• **Windows Vista:** right-click on a blank area of the desktop, select **Personalize**, then select the **Display Settings** option.

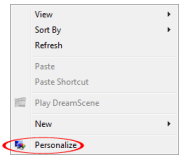

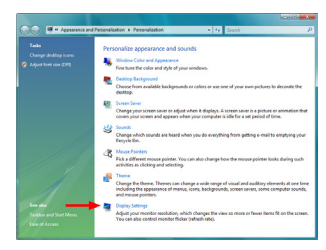

• **Windows 7:** right-click on a blank area of the desktop, select **Screen Resolution**.

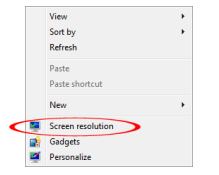

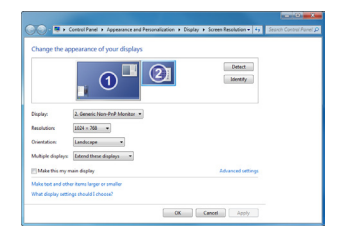

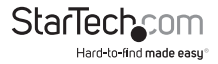

2. Right-clicking the DisplayLink tray icon  $\left( \Box \right)$  in the system notification area.

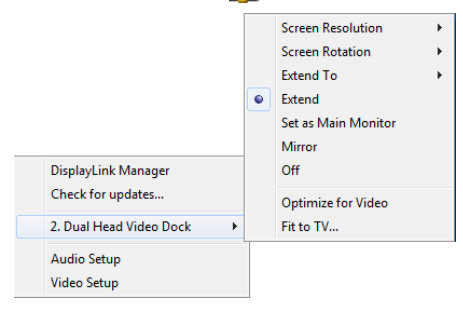

### **Display Modes**

#### **"Extend" Display Mode (DEFAULT)**

The default display mode; this mode allows the output on the USB 3.0 Docking Station to work as an "Extended" display to the on-board display (i.e. internal graphics card). This extended working space improves work efficiency.

You may change the relative position of this extended display through the Windows Display Settings or the "Extend To" option in the DisplayLink icon menu.

#### **"Extend To" Options**

When using the "Extend" display mode, 4 options are available for placement of the extended display, relative to the primary display: **Left**, **Right**, **Above**, **Below**. More fine adjustments to the placement of the extended display can be made through the Windows Display Settings.

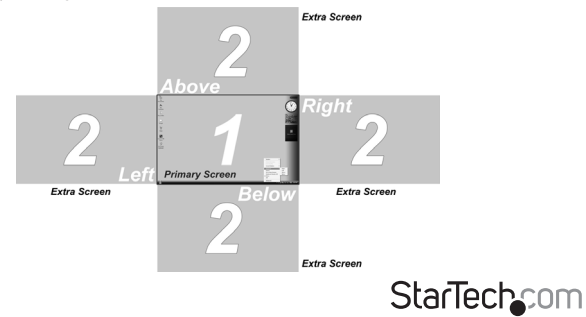

Hard-to-find made easu

#### **"Mirror" Display Mode**

This mode allows the same content from the on-board display to be duplicated (mirroring) to the output on the USB 3.0 Docking Station.

The screen resolution setting on the USB 3.0 Docking Station video output will match the on-board display's resolution. For example, if the on-board display's resolution is 1024 x 768\*32-bit, then the USB 3.0 Docking Station will use the same resolution.

#### **"Set as Main Monitor" Display Mode**

A unique feature to allow the USB 3.0 Docking Station to act as the main working display. The USB 3.0 Docking Station will work as the main graphics adapter on the system, while the on-board display will work as the extended display.

Please be advised that some display utilities and drivers that shipped with certain AGP and built-in display adapters may prevent this option from working on some systems. You may be able to disable the other utility program (usually found in the same tool bar located on the bottom right hand corner) to make this function work properly.

#### **"Off" Display Mode**

This option disables the video output from the USB 3.0 Docking Station.

#### **Screen Resolution**

Select the desired video display resolution for the connected monitor in Extend Mode. The default resolution setting is: 1024 x 768 \* 32-bit.

#### **Screen Rotation**

4 options are available: 0°(**Normal**), 90° (**Left**), 180° (**Upside-Down**), 270° (**Right**) when used with the Extended or Primary display modes. It is a useful function for some rotatable display devices.

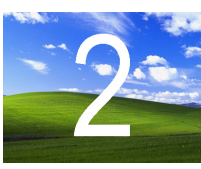

Normal

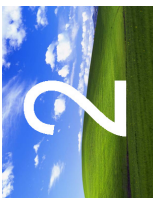

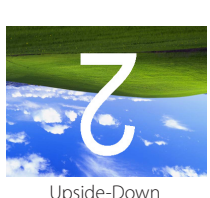

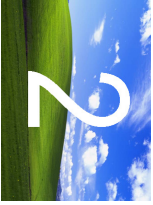

Rotated left **Rotated Right** 

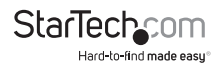

#### **Notebook Monitor Off**

Turns the monitor on the USB Docking Station to the main display and turns off the screen of the laptop. **NOTE:** This function works only when one add-on monitor is connected. This option will also only appear on laptop.

#### **Optimize For Video (Windows Vista/ 7 only)**

Optimize video play back when using Windows Vista/ 7. Regular text may appear blurry while this is enabled.

#### **Fit to TV**

When using Extended Mode, if the Windows Desktop screen is not completely visible on the TV/Monitor, this option can be used to adjust the size of the Windows Desktop.

**NOTE:** This mode will only work while using Extended mode. If using Mirror mode, this will automatically change the adapter to Extended mode. This mode cannot be used at the same time as the Screen Rotation feature.

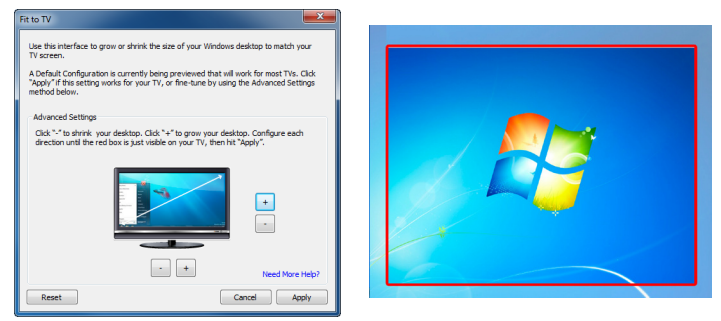

A red border will appear on the Extended screen that will show the size of the new Windows Desktop. Use the horizontal and vertical + and - buttons to manually adjust the size to properly fit the screen.

**NOTE:** Holding the CTRL key while making adjustments allow for finer control.

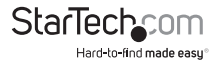

## Supported Video Resolutions

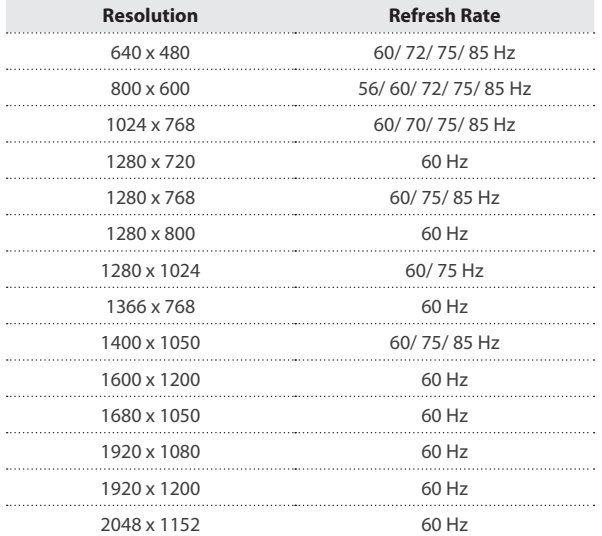

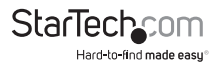

# Specifications

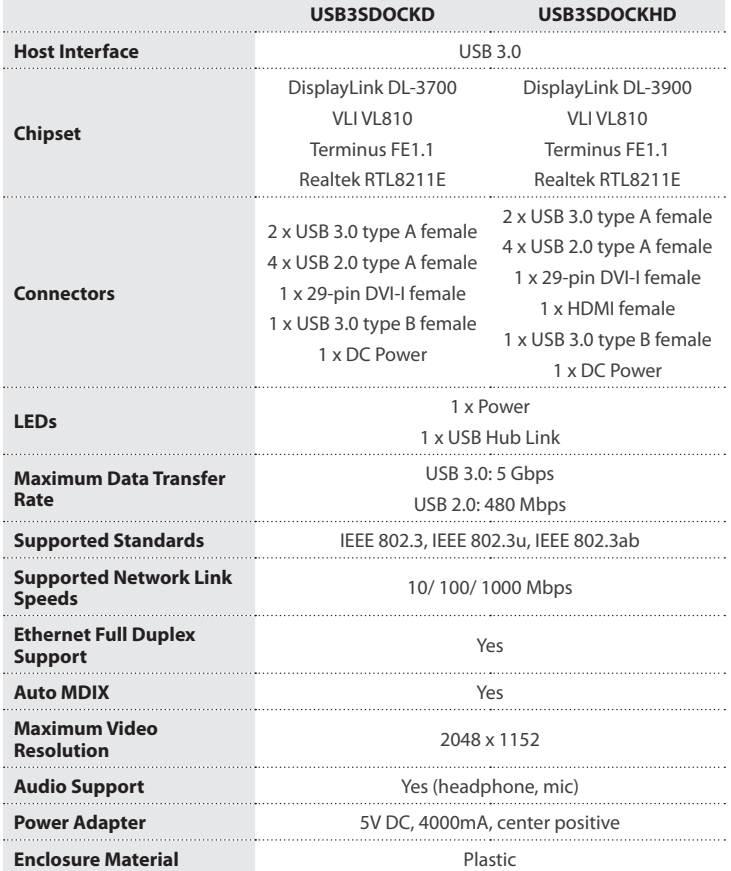

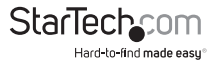

# Specifications - Cont'd

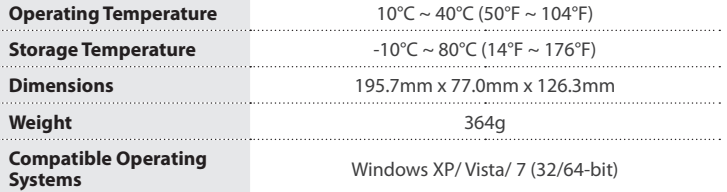

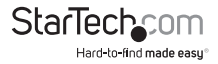

## Technical Support

StarTech.com's lifetime technical support is an integral part of our commitment to provide industry-leading solutions. If you ever need help with your product, visit **www.startech.com/support** and access our comprehensive selection of online tools, documentation, and downloads.

For the latest drivers/software, please visit **www.startech.com/downloads**

### Warranty Information

This product is backed by a two year warranty.

In addition, StarTech.com warrants its products against defects in materials and workmanship for the periods noted, following the initial date of purchase. During this period, the products may be returned for repair, or replacement with equivalent products at our discretion. The warranty covers parts and labor costs only. StarTech.com does not warrant its products from defects or damages arising from misuse, abuse, alteration, or normal wear and tear.

#### **Limitation of Liability**

In no event shall the liability of StarTech.com Ltd. and StarTech.com USA LLP (or their officers, directors, employees or agents) for any damages (whether direct or indirect, special, punitive, incidental, consequential, or otherwise), loss of profits, loss of business, or any pecuniary loss, arising out of or related to the use of the product exceed the actual price paid for the product. Some states do not allow the exclusion or limitation of incidental or consequential damages. If such laws apply, the limitations or exclusions contained in this statement may not apply to you.

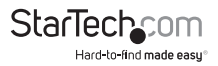

# **StarTechcom**

Hard-to-find made easu<sup>®</sup>

Hard-to-find made easy. At StarTech.com, that isn't a slogan. It's a promise.

StarTech.com is your one-stop source for every connectivity part you need. From the latest technology to legacy products — and all the parts that bridge the old and new — we can help you find the parts that connect your solutions.

We make it easy to locate the parts, and we quickly deliver them wherever they need to go. Just talk to one of our tech advisors or visit our website. You'll be connected to the products you need in no time.

Visit www.startech.com for complete information on all StarTech.com products and to access exclusive resources and time-saving tools.

*StarTech.com is an ISO 9001 Registered manufacturer of connectivity and technology parts. StarTech.com was founded in 1985 and has operations in the United States, Canada, the United Kingdom and Taiwan servicing a worldwide market.*